# 5G智能物联网 - 软件方向课程 AidLux平台使用介绍

广和通大学计划项目组 2023Q2 ▶

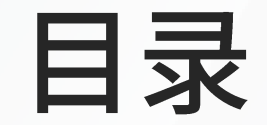

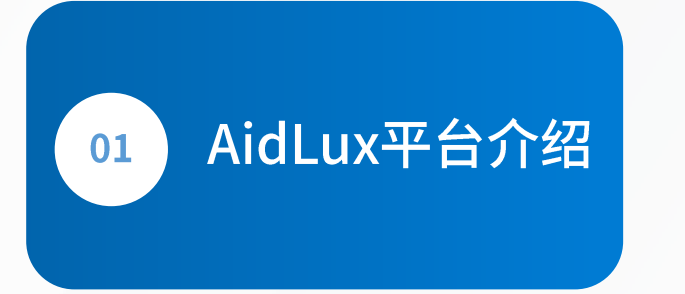

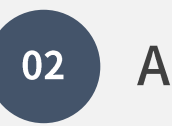

### AidLux平台使用

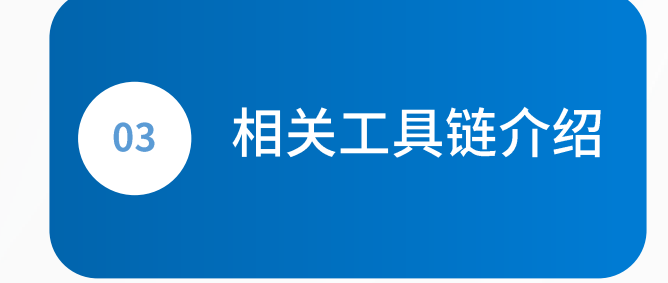

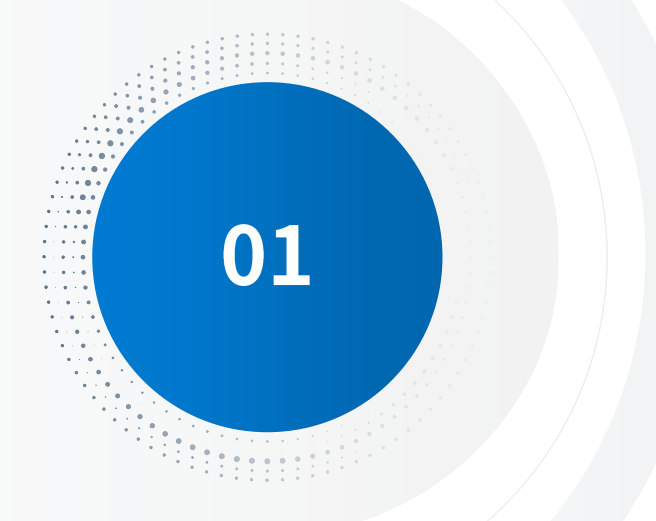

### AidLux平台介绍

Android + Linux融合系统, 简单易用AI工具链, 帮助开发 者快速部署边缘端项目应用

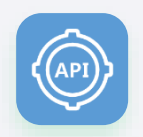

#### 更友好的调用

- 成套完整的AI工具链 •
- 统一调度模式: 兼容了 • 异构化芯片的调度方式
- 简单易上手的开发方式 •

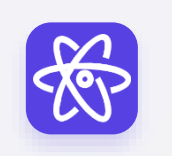

#### 更丰富算法案例库

- 丰富的Model Zoo
- 开箱即用的商用算法库
- 成熟的行业案例库

## **AidLux:AIoT 应用开发部署平台**

### 帮助开发者跨越底层硬件到AI落地的鸿沟

### 降低异构化芯片开发难度

#### 让开发者着力于业务和算法开发,降低边缘端部署的成本

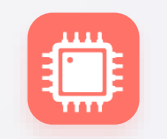

#### 更深度的芯片优化

- 丰富的AI算子库
- 零代码使用模型优化工具 •
- 异构化芯片的深度优化

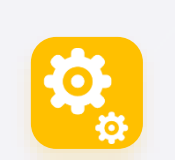

#### 更多系统环境支持

- Linux
- Android
- Linux + Android融合系统

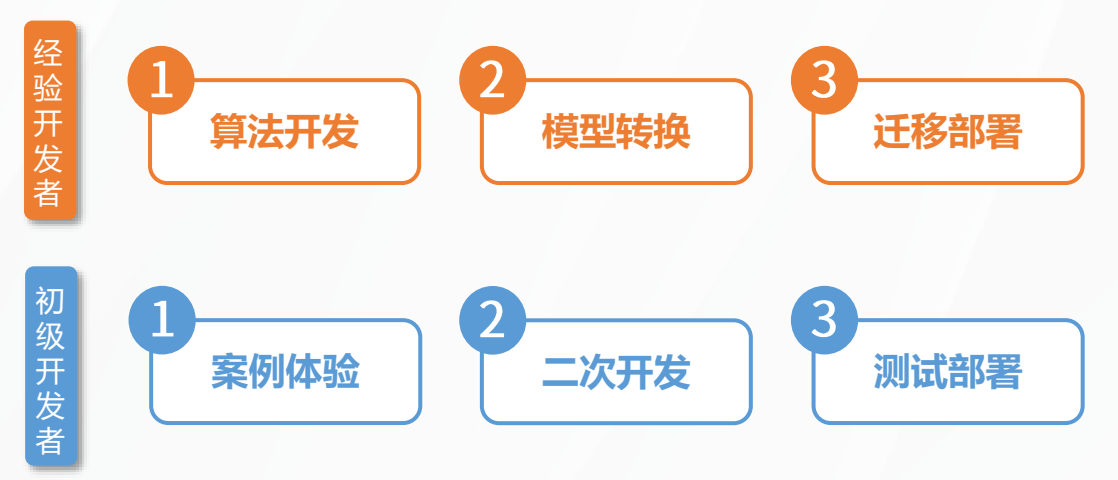

## AidLux平台介绍短片

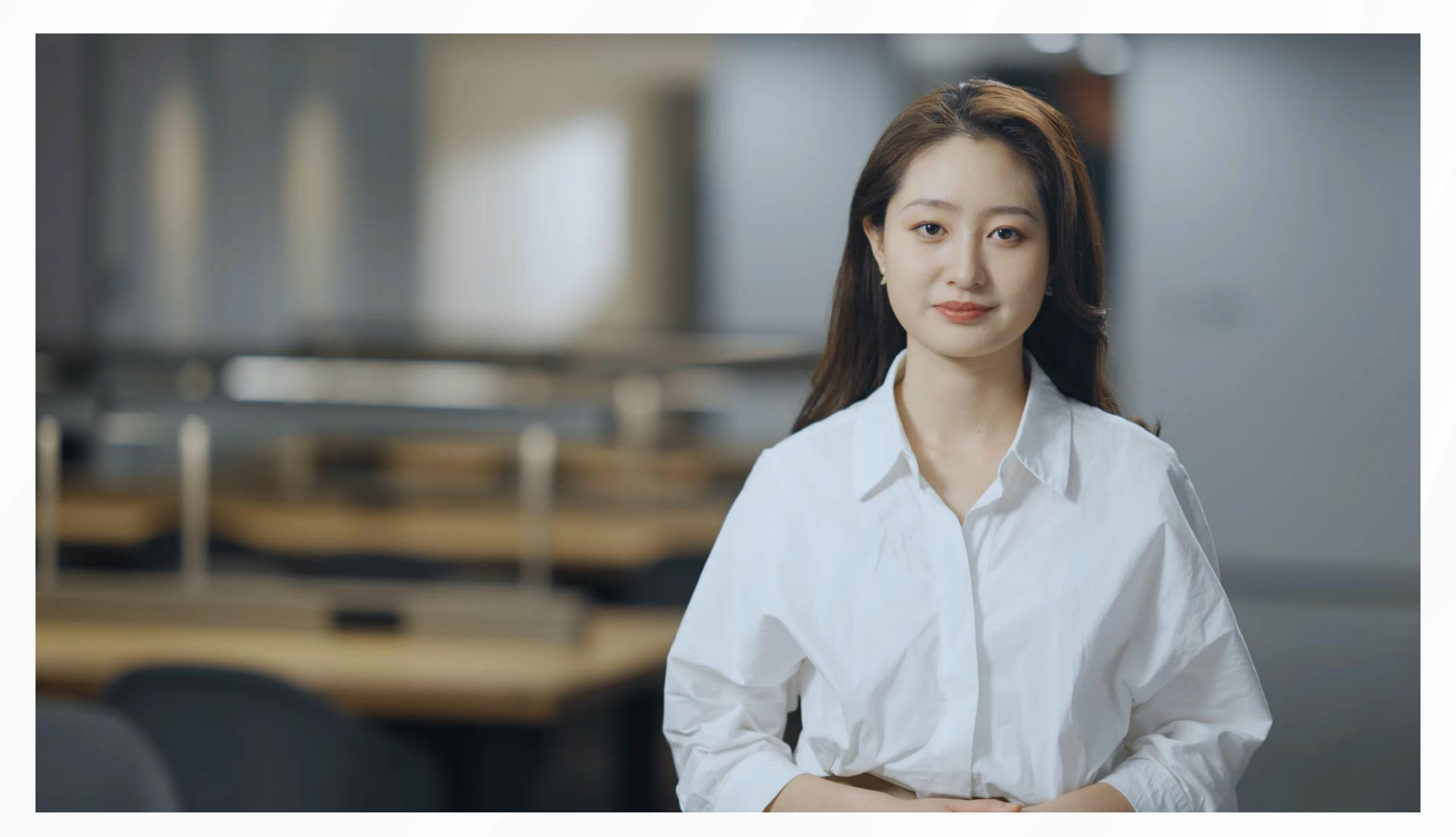

### Android和Linux区别及联系

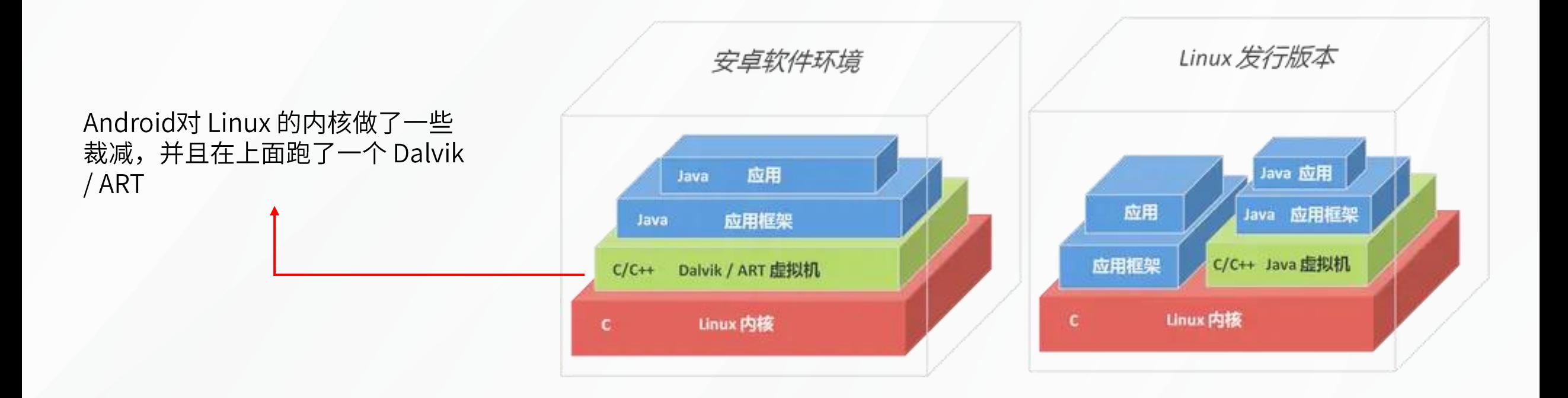

### 创新性融合系统架构

为开发者同时带来原生Android & Linux开发生态

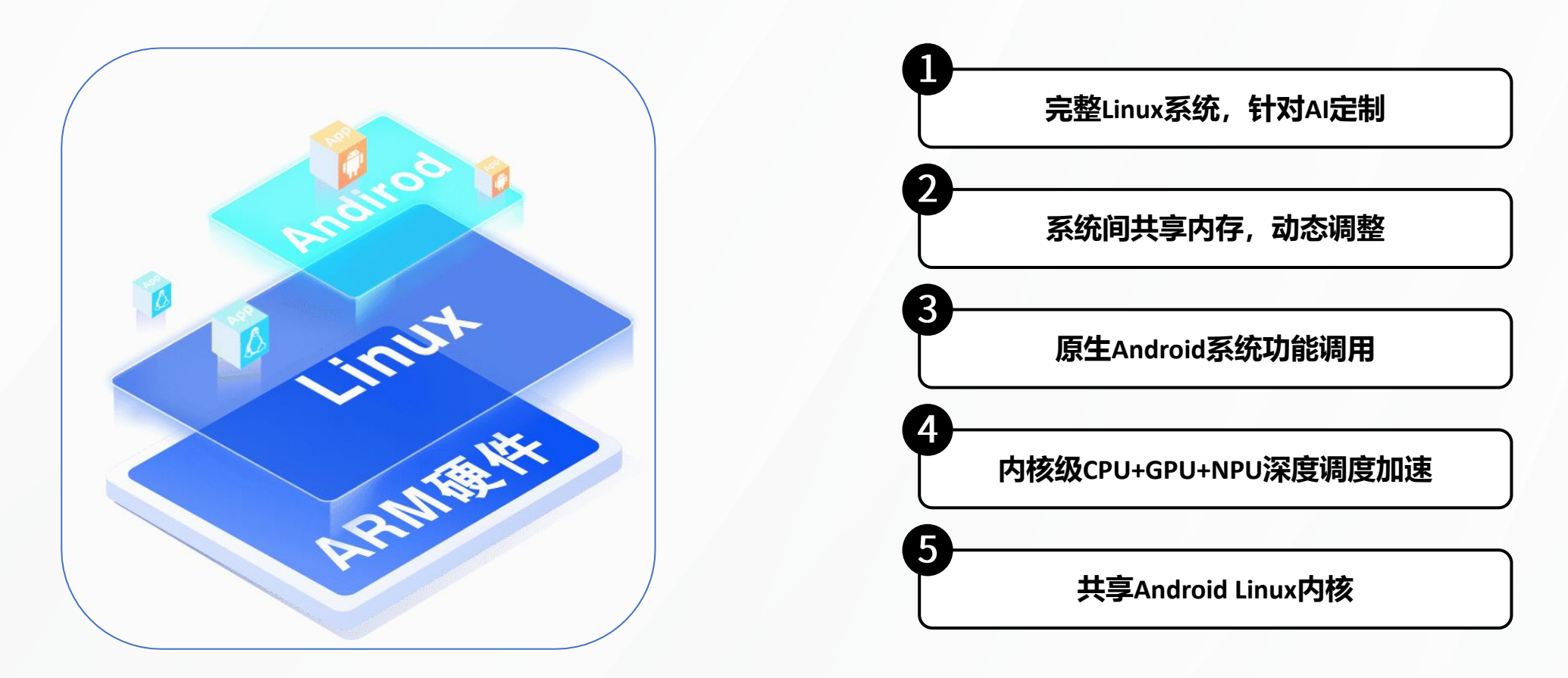

### Android & Linux移植开发流程

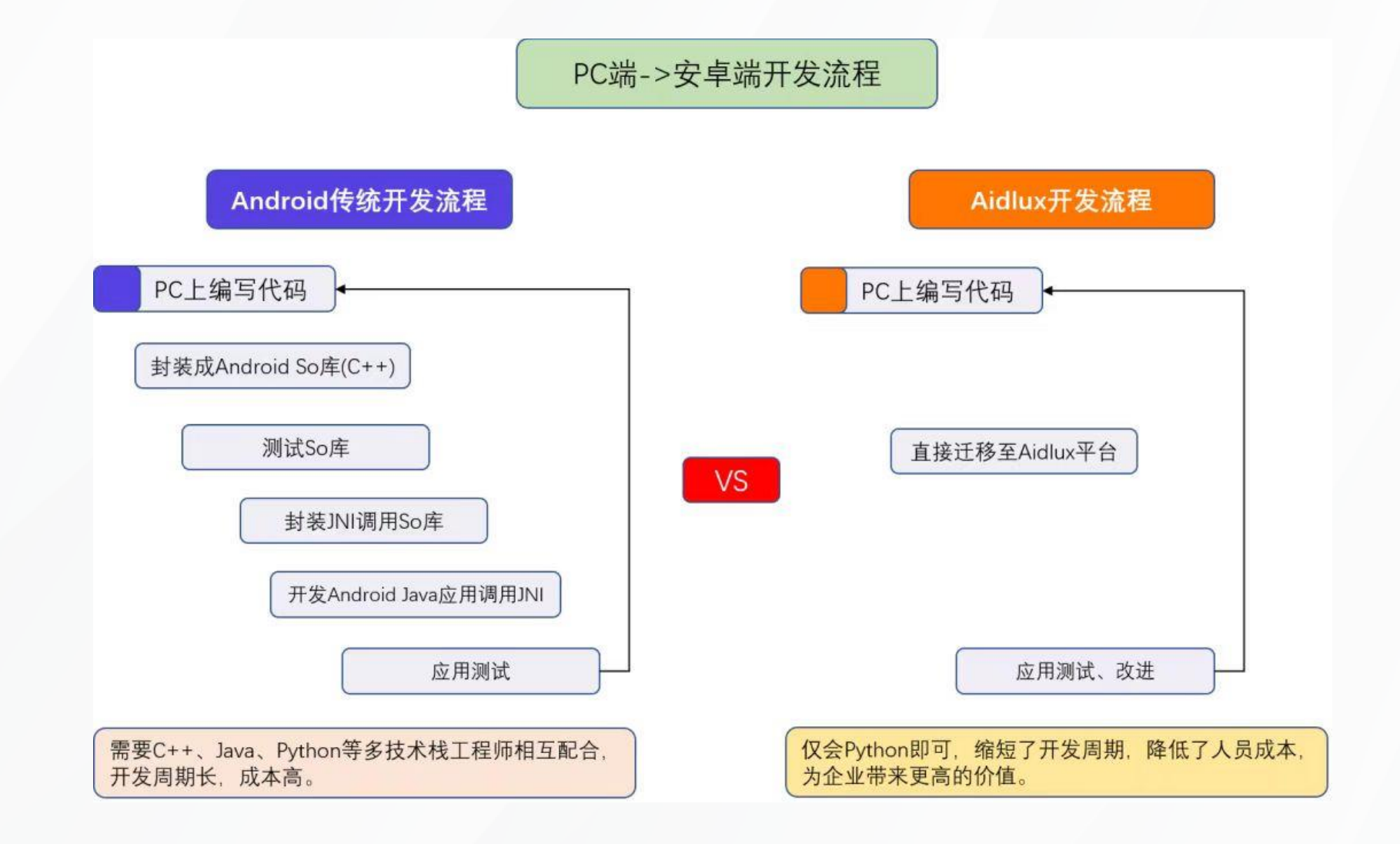

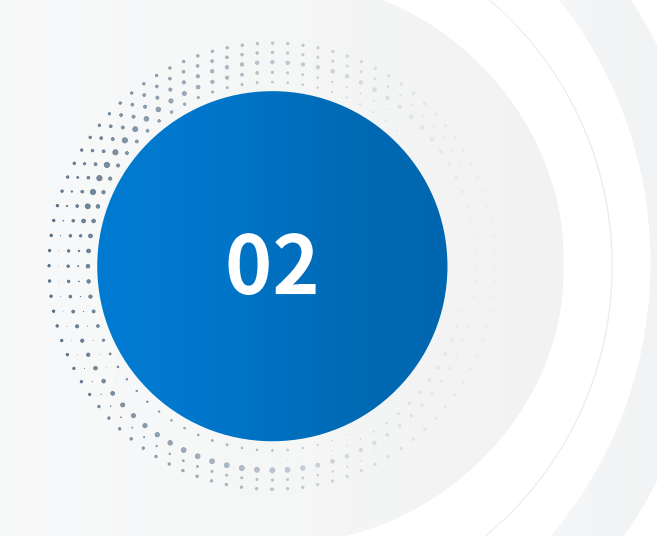

## AidLux平台使用

基本使用方法介绍

## PC远程访问AidLux

- > 保证PC和手机/边缘端设备在同一个wifi下
- > 点击cloud\_ip按钮查看设备的IP地址
- > 在PC的浏览器上输入该IP地址即可访问 (访问密码: aidlux)

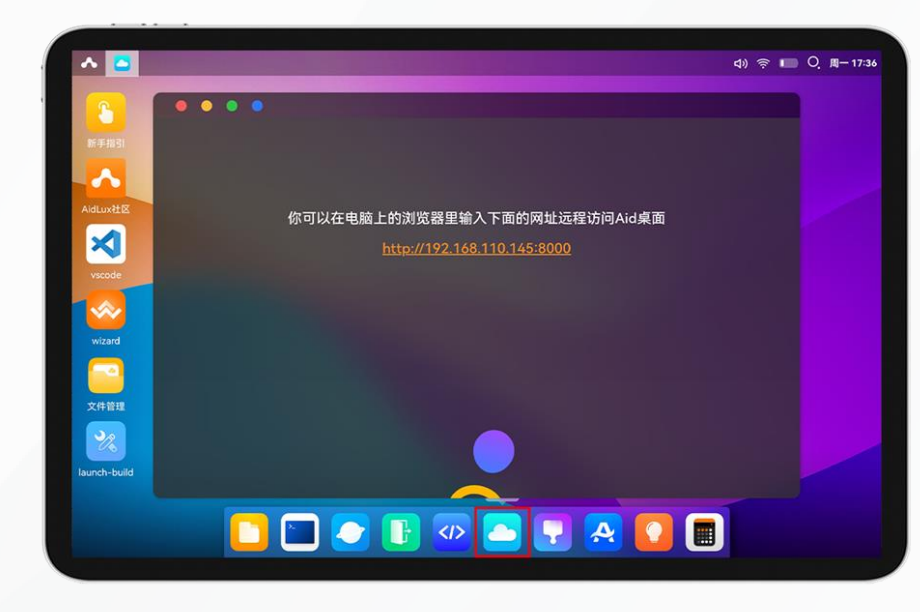

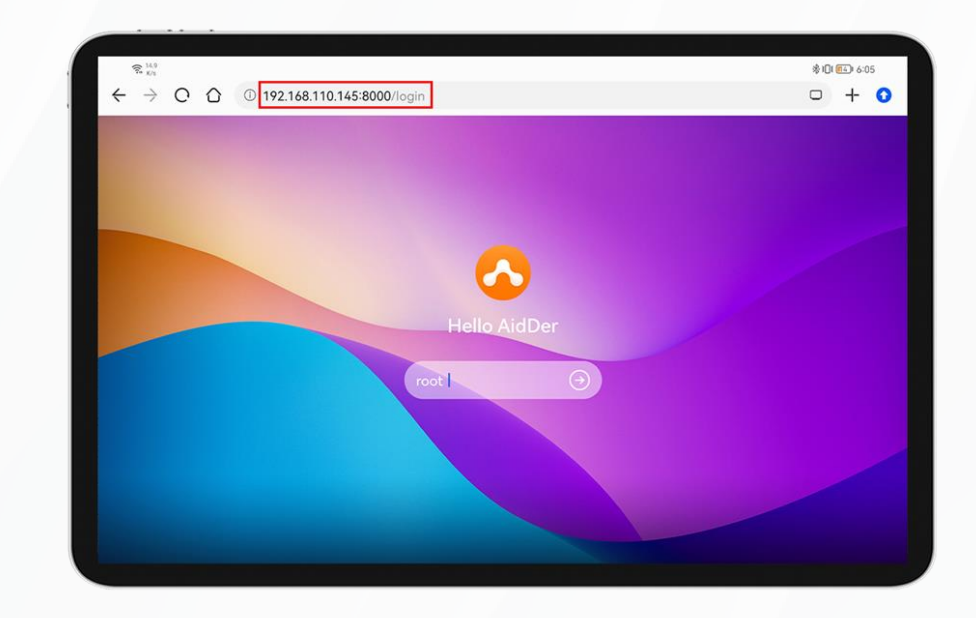

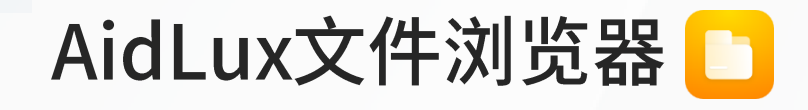

### 点击文件浏览器图标即可打开AidLux文件目录结构

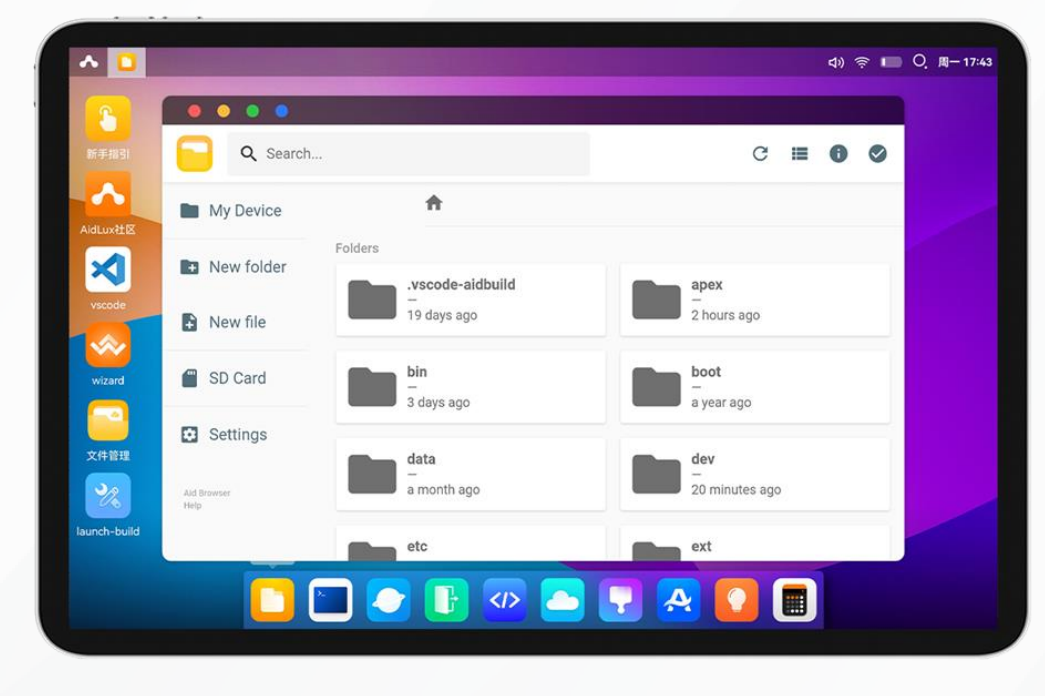

点击文件浏览器右上角的上传按钮,也可以直接拖拽到filebrower里 面(如果文件过大,上方会出现上传的进度条)。点击文件浏览器右 上角的下载按钮是从移动端下载文件到电脑中。

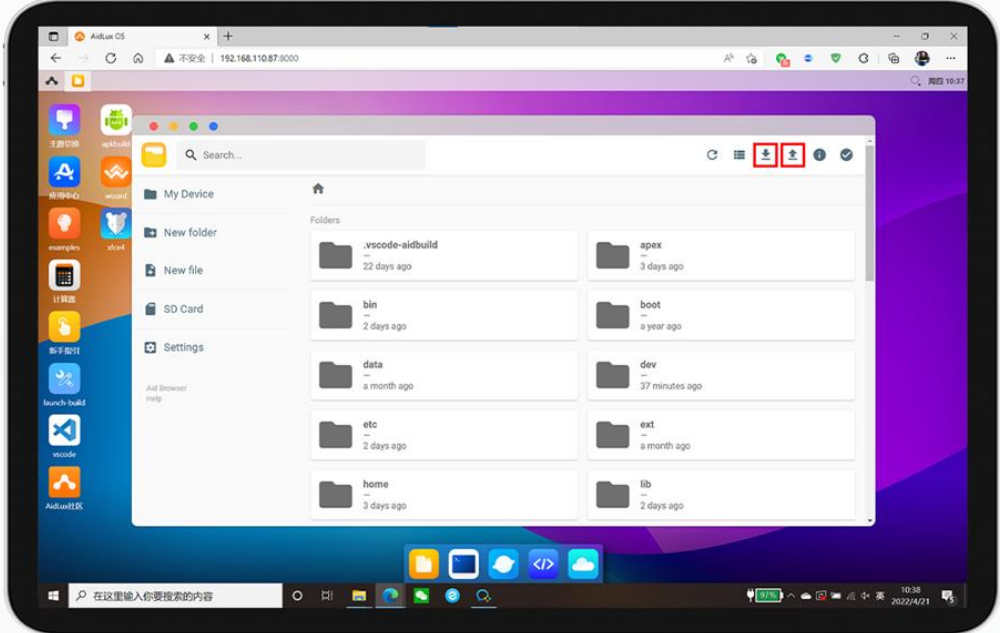

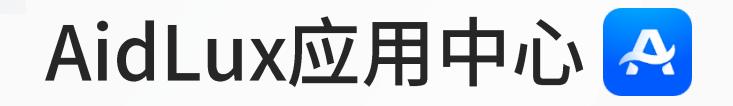

- 应用中心集成了Linux环境下许多开发编程工具以及相关AI框架  $\blacktriangleright$ 环境。
- 在安装的过程中可以选择Aid源或者Debian源进行安装,Aid源  $\blacktriangleright$ 是AidLux平台自己维护的源地址。
- > 选择已安装的应用可以将其添加到桌面快捷访问。

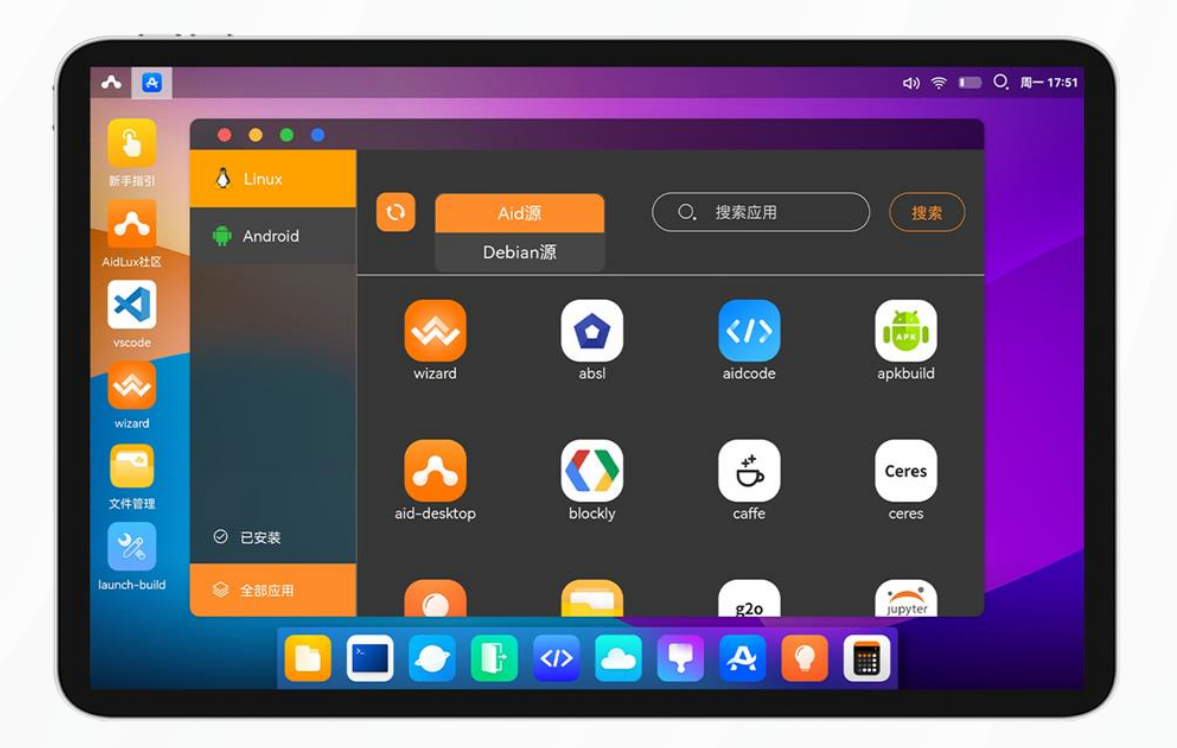

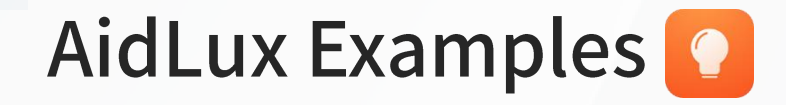

> 应用中提供了一些AI应用实例,点击例子可在AidCode中查看实 例源代码,点击run(运行)即可预览模型效果。

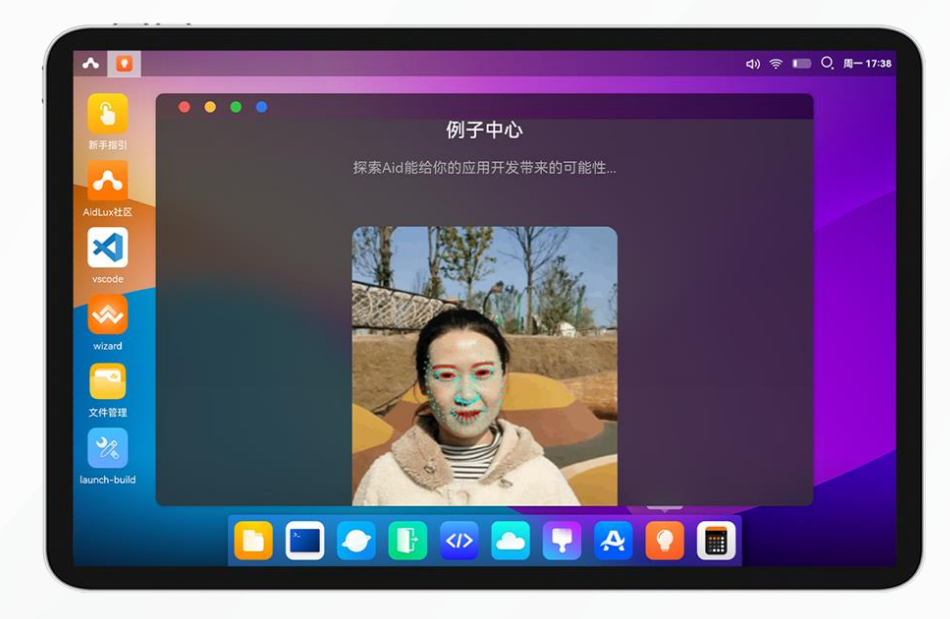

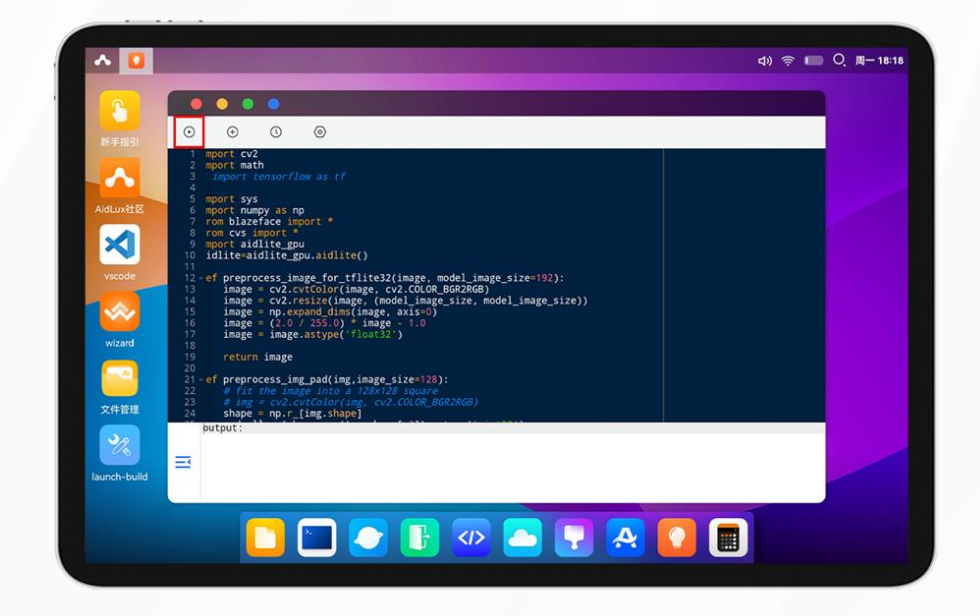

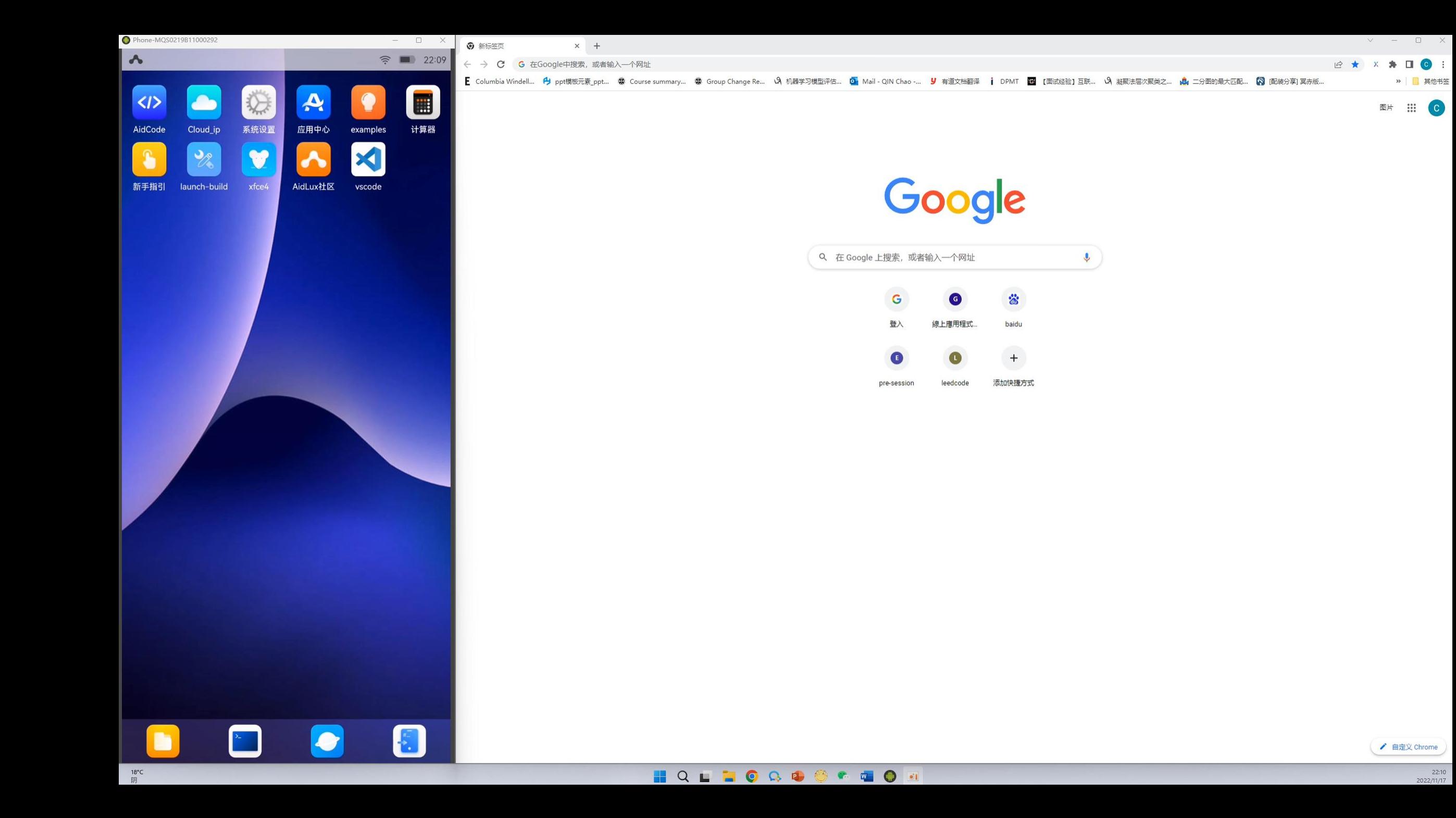

### 使用Xshell远程访问AidLux

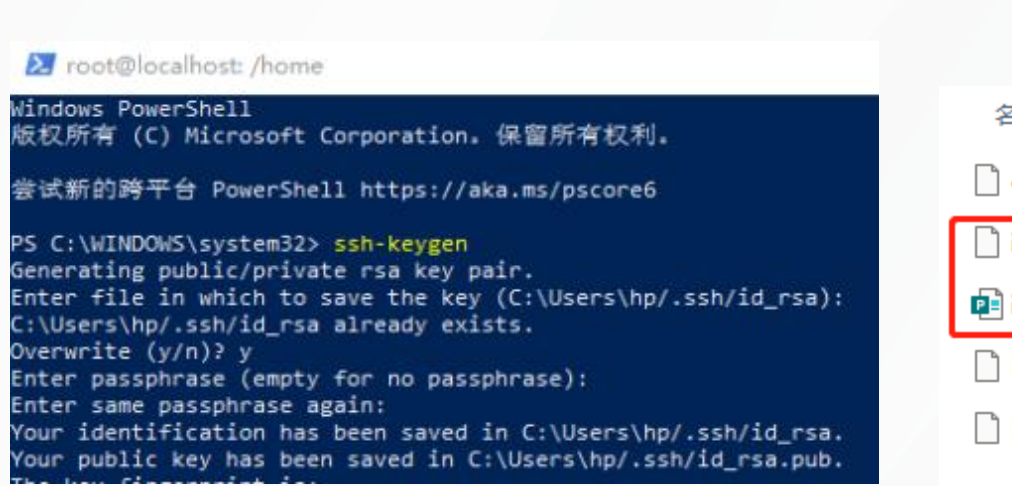

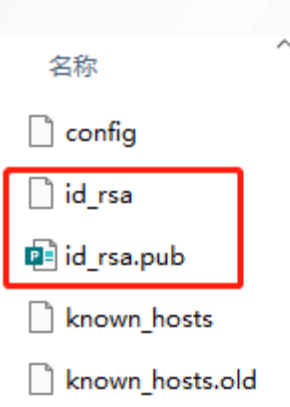

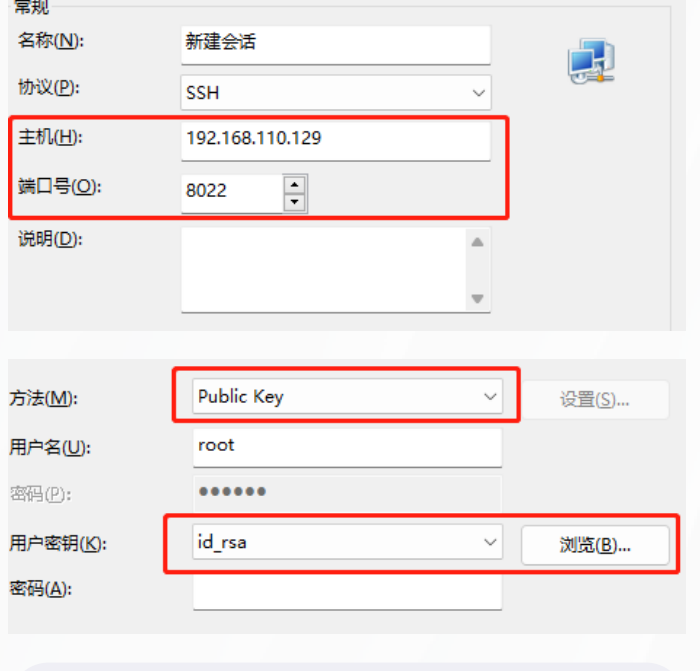

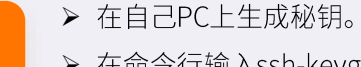

- > 在命令行输入ssh-keygen。
- ▶ 公秘钥保存在.ssh文件夹下

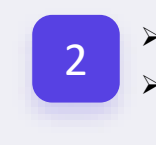

> 上传公钥私钥到AidLux环境中 ▶ 访问ip:8910/upload网址, 先上传 id\_rsa再上传id\_rsa.pub

- > 使用Xshell连接AidLux
- ▶ 端口号为8022
- > 秘钥方式访问 (本机生成的id\_rsa)

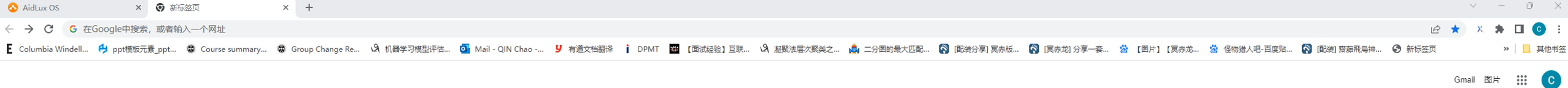

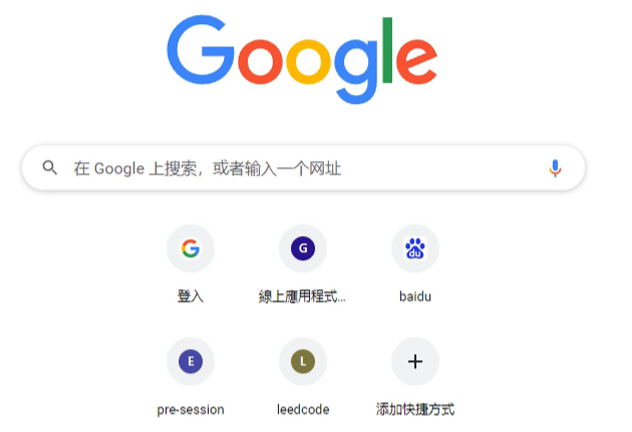

▲ 自定义 Chrome

22:24

2022/11/17

 $\widehat{\phantom{a}}$ 

### VSCode远程连接AidLux

- ▶ 打开VSCode,点击左侧扩展(Extensions)菜单,输入Remote-SSH, 点击安装。安装完成后,左侧会出现一个新的图标 Remote Explorer<sub>o</sub>
- ▶ 点击左侧Remote Explorer的SSH TARGETS的添加按钮, 输入需 要远程连接的AidLux设备IP (端口号9022)。
- $\blacktriangleright$ 根据提示输入密码,AidLux默认root密码为aidlux,耐心等待 VSCode自动在AidLux安装VS Code Server

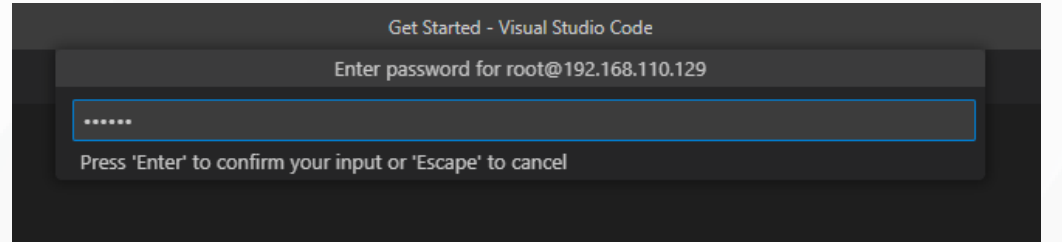

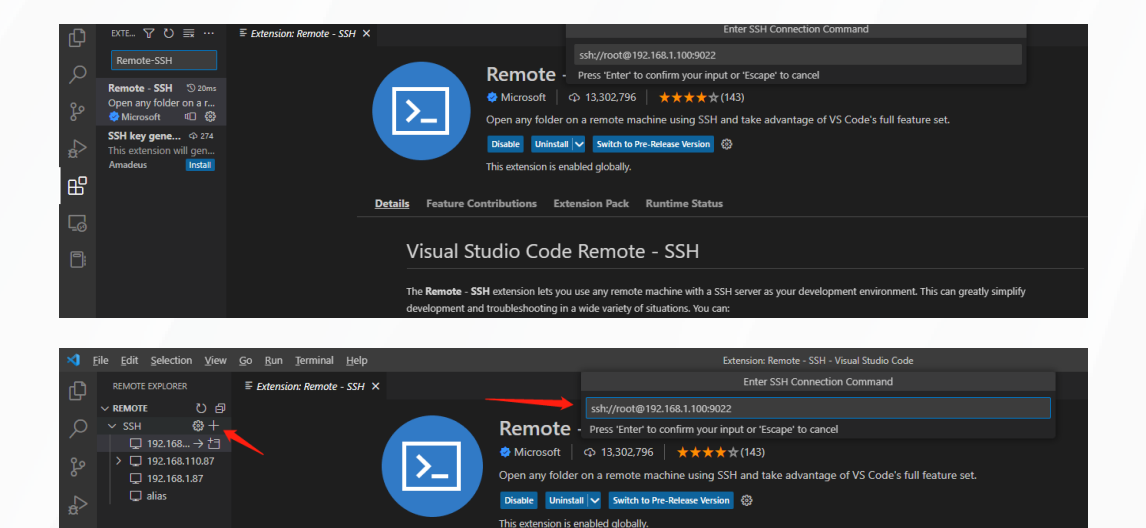

**Details** Feature Contributions Extension Pack Runtime Statu

Visual Studio Code Remote - SSH

development and troubleshooting in a wide variety of situations. You can

The Remote - SSH extension lets you use any remote machine with a SSH server as your development environment. This can greatly simplify

on the same operating system you deploy to or use larger, faster, or more specialized hardv

 $^{\circledR}$ 

 $\times$  00  $\Delta$ 0

 $18^{\circ}$ C

阴

Visual Studio Code Editing evolved

#### Start

Open File...

Open Folder.

#### Recent

lesson2\_codes D:\BaiduNetdiskDownload\Lesson2课件 lesson3\_codes D:\BaiduNetdiskDownload\Lesson3\Lesson3 yolov5 D:\YOLOV5 duck\_yolo D:\aidlux\Education\duck\projec\_duck\projec\_duck

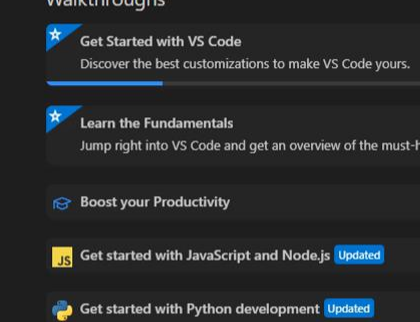

 $NA = IL = H$ 

ve features.

1 安装语言包并将显示语言更改为 中文(简体)。(Install language @ X pack to change the display language to Chinese Simplified.)

安装并重启 (Install and Restart)

#### **HQLEOQOOCAODEX**

22:50 2022/11/17

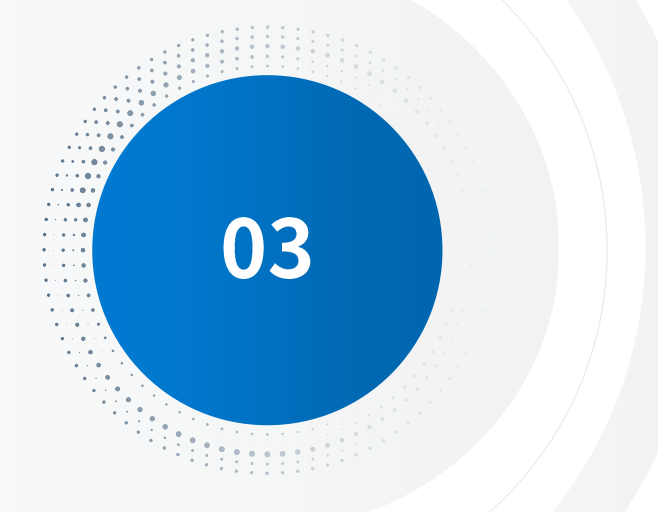

### 相关工具链介绍

AidLite AI推理加速接口、AIMO模型优化平台、AI Creator工业检测模型训练平台

### AidLux读取图片

#### import cv2 1  $\overline{2}$  $image = cv2.timead("gin1.jpg")$ 3 cv2.imshow("girl",image) 4 cv2.waitKey(0) 5

- 引用CV2包  $\blacktriangleright$
- 使用函数cv2.imread(filepath,flags)读入一幅图片,函数默  $\blacktriangleright$ 认读取的是一幅彩色图片
- cv2.imshow(window\_name, image)方法用于在窗口中  $\blacktriangleright$ 显示图像
- waitKey(k)函数:在时间k(单位ms)内,等待用户按键(例  $\blacktriangleright$ 如关闭图像窗口)触发,如果没有触发事件,则跳出等待。

### AidLux读取视频

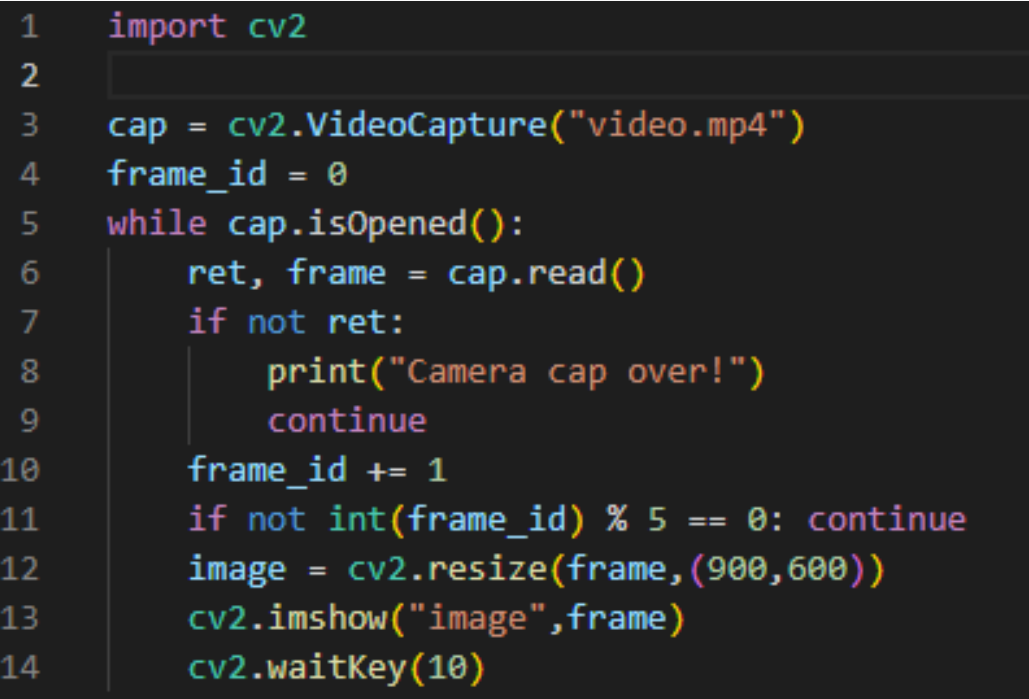

- > 引用CV2包
- > cv2.VideoCapture()方法用于读取视频流,参数是0表示读 取内置摄像头,参数时文件路径表示读取视频文件。
- ▶ cap.read()按帧读取视频,ret,frame是cap.read()方法的两 个返回值: ret是布尔值,如果读取帧是正确的则返回True, 如果文件读取到结尾,它的返回值就为False。frame就是 每一帧的图像,是个三维矩阵。
- > cv2.resize()根据给定的维度进行变化

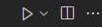

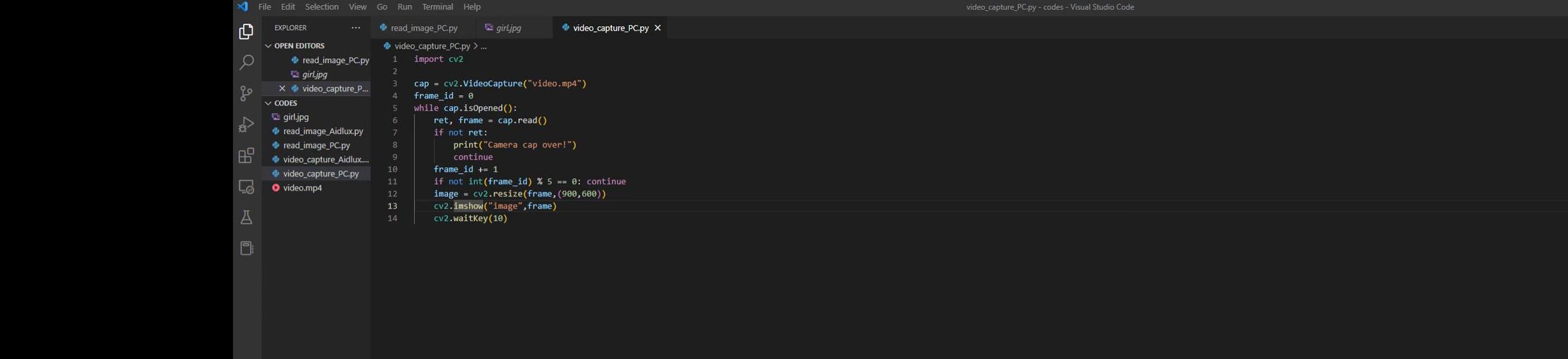

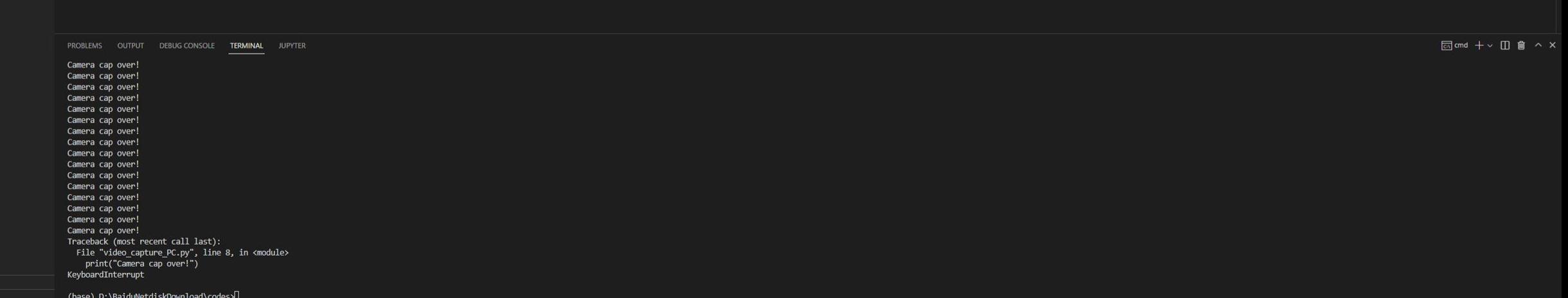

 $^{\circledR}$ 

### AidLite模型推理加速接口介绍

- > aidlite\_gpu接口是由AidLux平台封装的用于调度arm芯片各部 分算力的接口。
- ➢➢➢ > aidlite\_gpu提供了一套简单的AI模型调用、推理方式,并且能 够调度arm芯片的CPU、GPU、NPU算力单元。
- ▶ 具体例子: 使用AidLite推理Yolov5人体检测案例演示

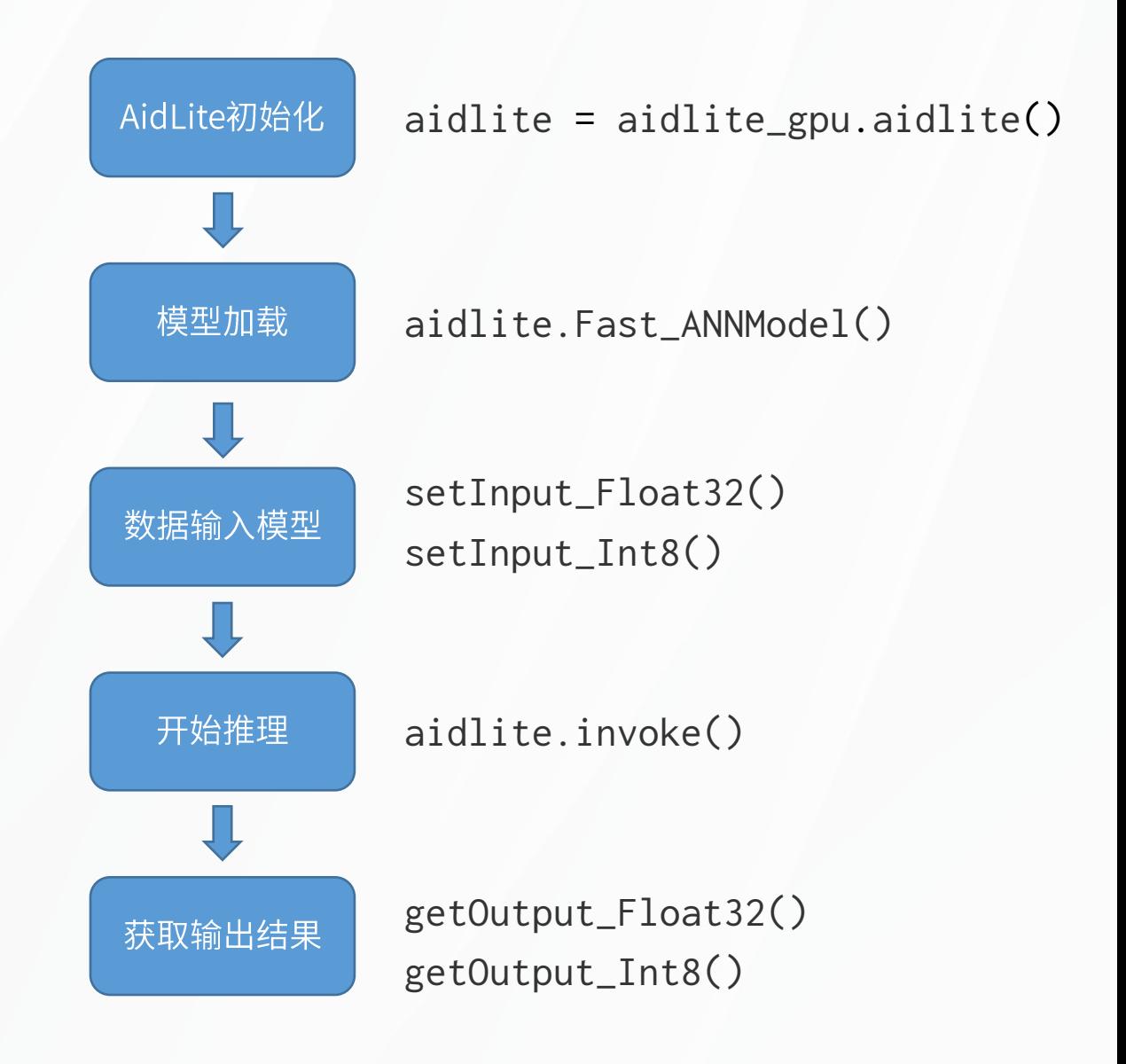

### AIMO模型优化平台介绍

简单、快速、精度损失小的模型优化平台

> Al Model Optimizer 是一款AI模型部署优化平台,旨在帮助 用户能够在边缘端芯片上无精度损失的快速迁移、部署和运 行各种机器学习模型。

 $\mathbf{A}$ 

サー音器#

> AI Model Optimizer能够将其他主流框架的模型格式转换成 tflite、ONNX、DLC等多种模型格式。通过云端部署的方式, 以网页的方式呈现给用户,用户只需要将模型上传并设置好 选项即可快速完成转换。

> 具体使用文档: AIMO使用文档

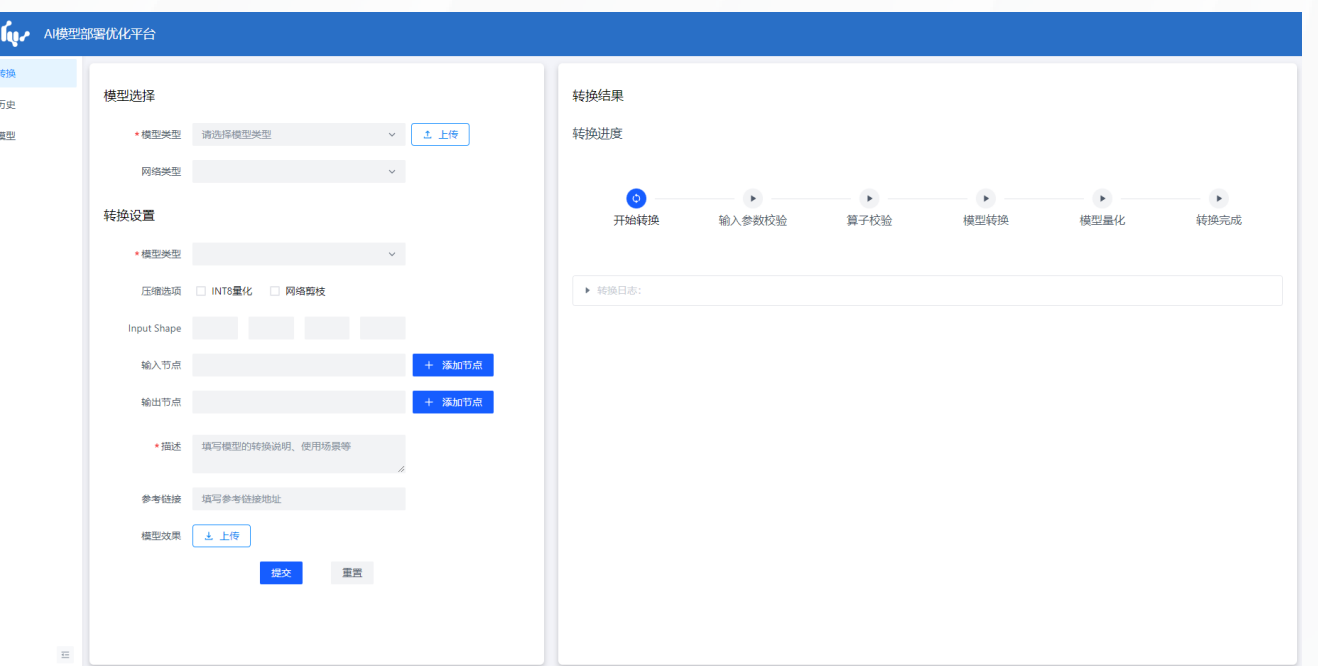

### AI Creator工业检测模型训练平台介绍

 $\sim$  for  $/$ 

88 我的项目 》 远程部署

8 用户中心 a 角色管I

& 用户管 i 关于

 $\equiv$ 

- > Al Creator工业检测模型训练平台,可实现数据管理、像素级 标注、训练、远程部署等操作闭环管理,让用户高效、快捷的 完成AI模型训练
- > Al Creator适配了多个行业的训练算法,基于极少数量的样本 数据即可完成模型训练,并通过正样本训练,让模型可快速加 样提升
- > Al Creator集成了像素级的标注功能, 使数据标准更加精确, 大大提升了模型质量
- > 具体使用文档: Al Creator使用文档

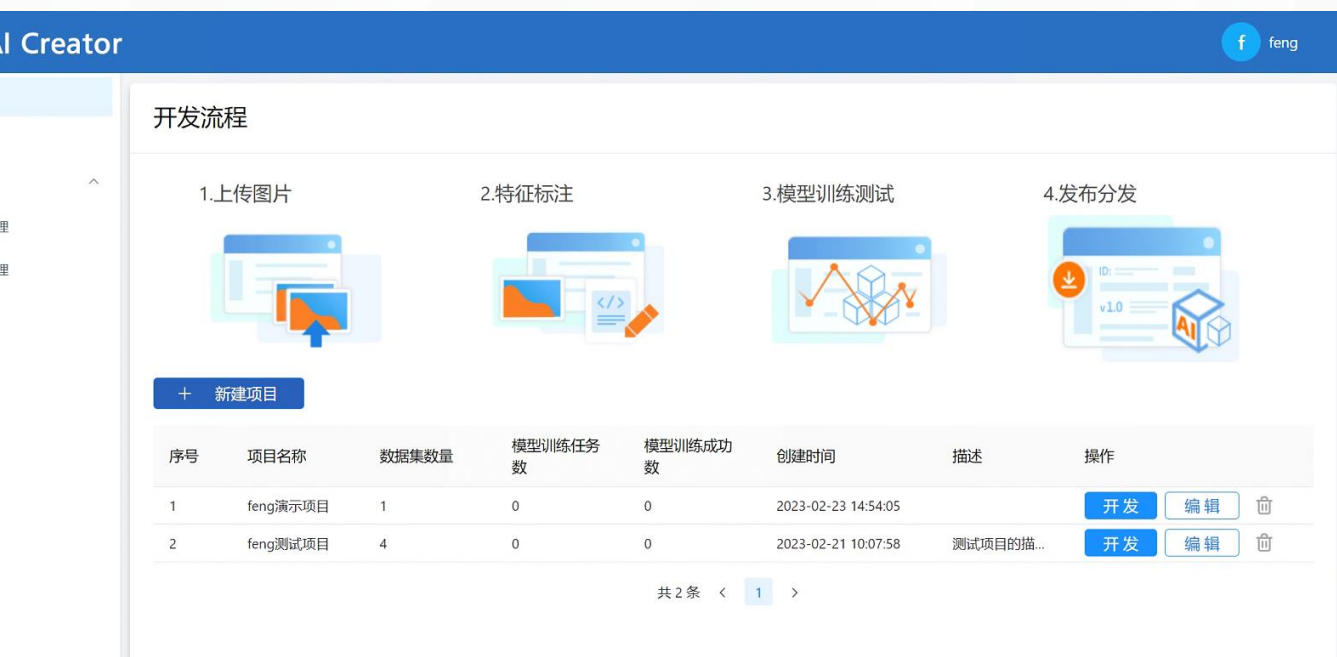

# H

#### Aid Lux社区: community.aid lux.com

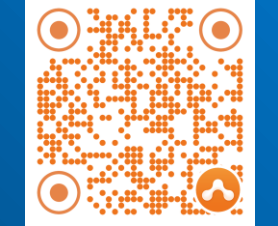